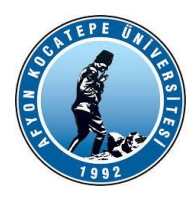

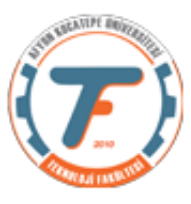

# **MOTOR DEVRİ ve MOTOR ÇALIŞMA SÜRESİ TAHMİNİ için BULANIK ÇIKARSAMA SİSTEMİ TASARIMI**

## **Bulanık Çıkarsama Sistemi giriş ve çıkış parametre bilgileri:**

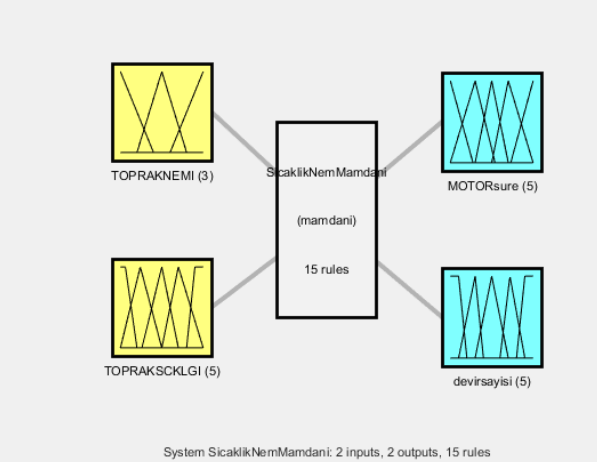

## **Girişler:**

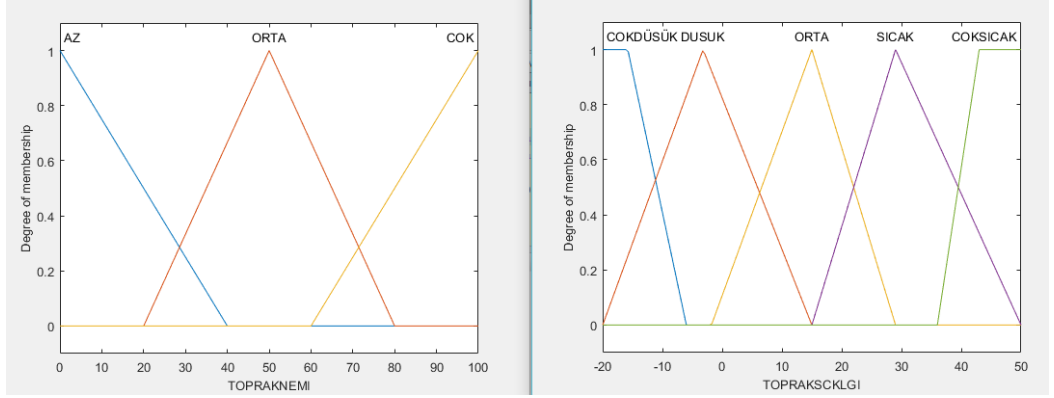

### **Çıkışlar:**

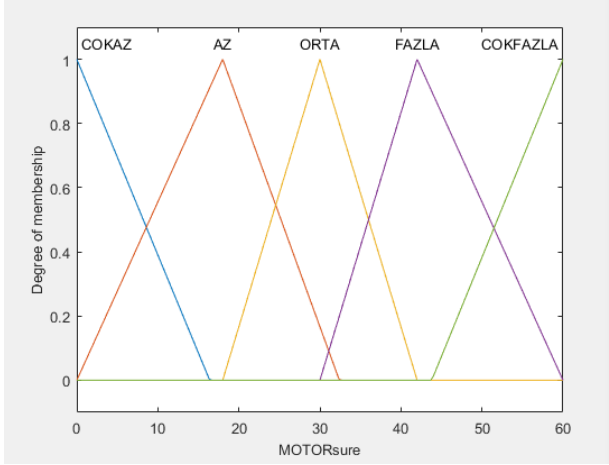

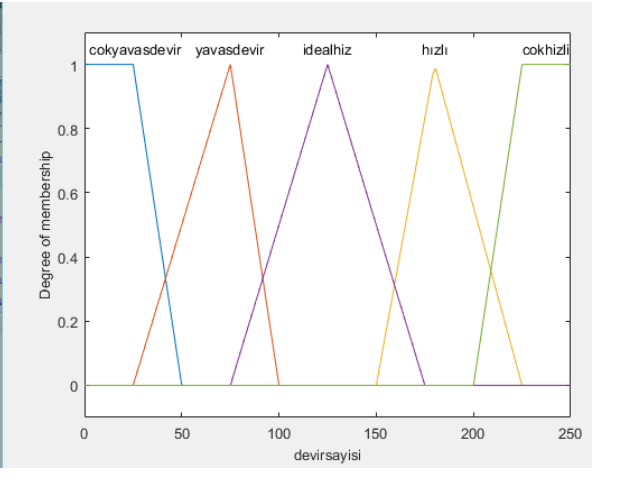

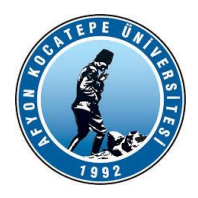

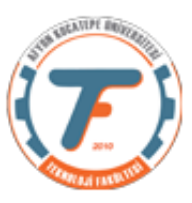

```
.m dosyası programı:
clear;clc;
b=newfis ('sicaklikNem_devirSure');
b=addvar(b,'input','topraknemi' , [0 100]);
b=addmf(b, 'input' ,1,'az' , 'trimf' , [-40 0 40]);
b=addmf(b, 'input' ,1,'orta' , 'trimf' , [20 50 80]);
b=addmf(b, 'input' ,1,'cok' , 'trimf' , [60 100 140]);
b=addvar(b,'input','topraksıcaklığı' , [-20 50]);
b=addmf(b, 'input' ,2,'cokdusuk' , 'trapmf' , [-40 -20 -10 -5]);
b=addmf(b, 'input' ,2,'dusuk' , 'trimf' , [-20 0 15]);
b=addmf(b, 'input' ,2,'orta' , 'trimf' , [-2 15 30]);
b=addmf(b, 'input' ,2,'sıcak' , 'trimf' , [15 30 50]);
b=addmf(b, 'input' ,2,'coksıcak' , 'trapmf' , [35 40 50 50]);
b=addvar(b,'output','motorsure', [0 60]);
b=addmf(b, 'output' ,1,'cokaz' , 'trimf' , [-36 0 15]);
b=addmf(b, 'output' ,1,'az' , 'trimf' , [0 20 32]);
b=addmf(b, 'output' ,1,'orta' , 'trimf' , [18 30 42]);
b=addmf(b, 'output' ,1,'fazla' , 'trimf' , [30 45 60]);
b=addmf(b, 'output' ,1,'cokfazla' , 'trimf' , [45 60 100]);
b=addvar(b,'output','devirsayısı' , [0 250]);
b=addmf(b, 'output',2,'cokyavasdevir', 'trapmf', [-50 \ 0 \ 25 \ 50]);
b=addmf(b, 'output', 2, 'yavasdevir', 'trimf', [25 75 100]);
b=addmf(b, 'output' ,2,'idealhız' , 'trimf' , [75 125 175]);
b=addmf(b, 'output' ,2,'hızlıdevir' , 'trimf' , [150 180 225]);
b=addmf(b, 'output' ,2,'cokhızlıdevir' , 'trapmf' , [200 225 250 250]);
rulkey=[1 1 5 4 1 1;2 1 5 4 1 1;3 1 4 3 1 1;1 2 4 3 1 1;2 2 4 4 1 1;3 2 3 2 1 1;1 
3 3 4 1 1;2 3 3 2 1 1;3 3 3 2 1 1;1 4 3 4 1 1;2 4 2 2 1 1;3 4 2 2 1 1;1 5 3 2 1 
1;2 5 2 2 1 1;3 5 1 1 1 1];
b=addrule(b,rulkey);
```
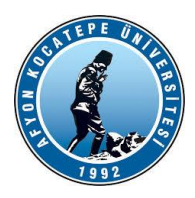

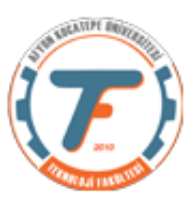

Bu program girişleri sıcaklık ve nem, çıkışları ise motor devri ve çalışma süresi olan bir bulanık mantık kontrol sistemini çalıştırmak üzere yapılmıştır. Matlab ile Arduino haberleşmesi için destek paketi kullanılmıştır. Devre şeması:

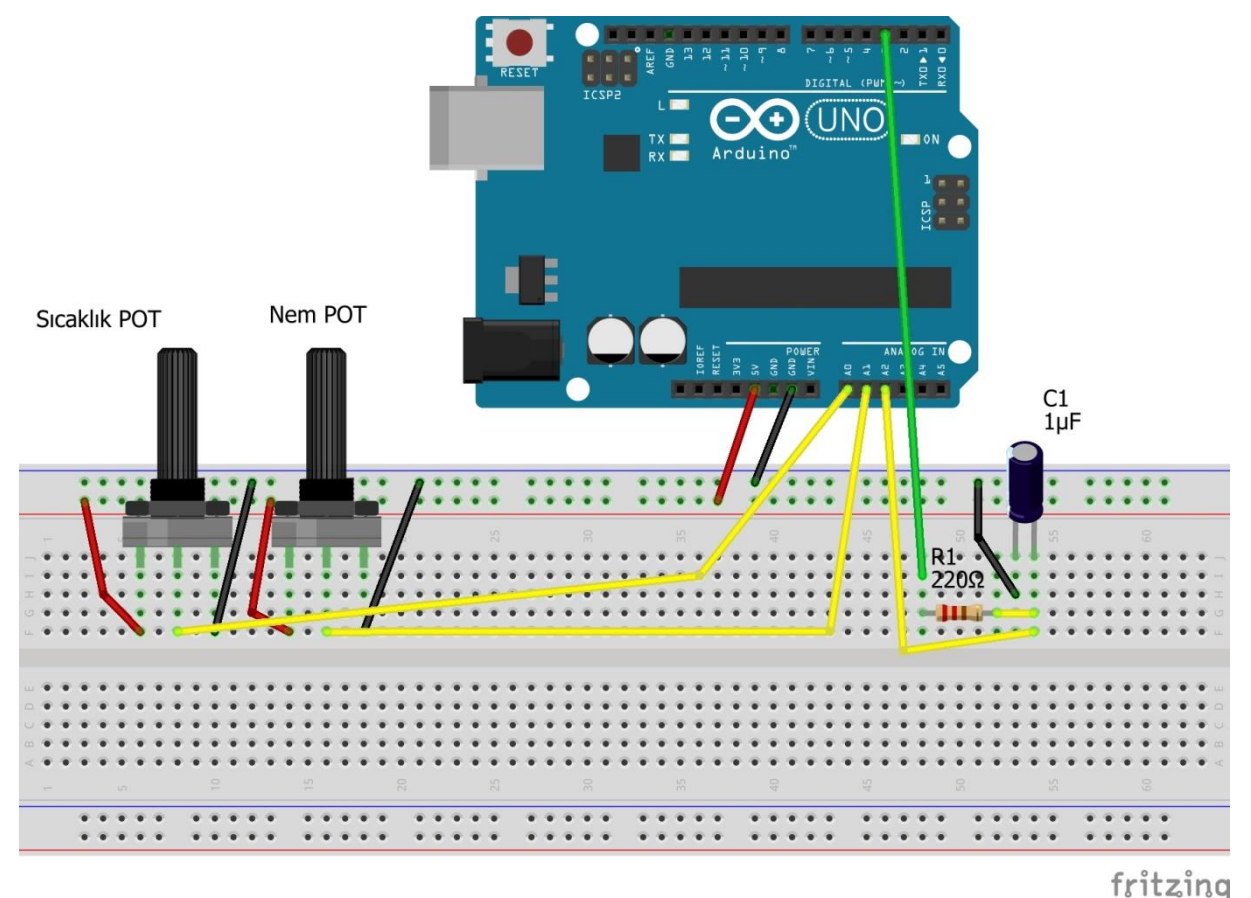

Bu şemada motor devrini gösteren PWM sinyali D3'ten alınıp bir kondansatör aracılığıyla analoğa çevrilmiş ve A2 girişinden Matlab ortamına aktarılmıştır. Böylece grafik üzerinden motor devri ve çalışma süresi izlenebilmiştir. Direnç ve kondansatör yerine D3 pwm çıkışına bir sürücü devre ile DC motor da bağlanabilir.

### Matlab kodları:

```
clc;clear;close all;
delete(instrfindall);
a=arduino('COM4','Mega2560');
b = readfis('Fuzzy4'); % oluşturulan bulanık mantık kontrol sistemi import edildi.
x=1; j=1;while x
sckSensor=readVoltage(a,'A0'); %sicaklik ve nem okunuyor.
nemSensor=readVoltage(a,'A1'); 
sicaklik(x)=14*sckSensor-20;%sensörden gelen değer(-20,50)santigrat arasına
                              normalize edildi.
nem(x)=20*nemSensor;%sensörden gelen değer (0,100) arasına normalize edildi.
y=evalfis([sicaklik(x) nem(x)],b);%çıktılar fuzzy kontrol sisteminden elde edildi.
```
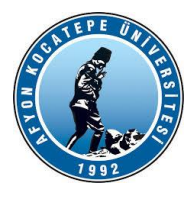

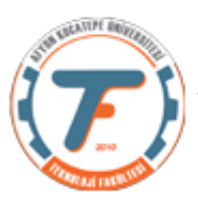

```
devir(x)=y(1)*(5/255); %devir değeri led'e bağlanıp izlendiği için 0-5v arasına 
                        çekildi. Motor bağlansaydı bu işleme gerek olmayacaktı.
sure(x) = y(2);
fprintf('Sck=%f Nem=%f Süre= %f Devir=%f \r\n ', sicaklik(x), nem(x), y(2), y(1);
tstart=tic;
while(toc(tstart)\leq sure(x))writePWMVoltage(a,'D3',devir(x));
PwmVoltage(j)=readVoltage(a,'A2')*255/5;
plot(PwmVoltage);
drawnow;
j = j + 1;end
x=x+1;
end
```
Bu programın grafiksel çıktısı:

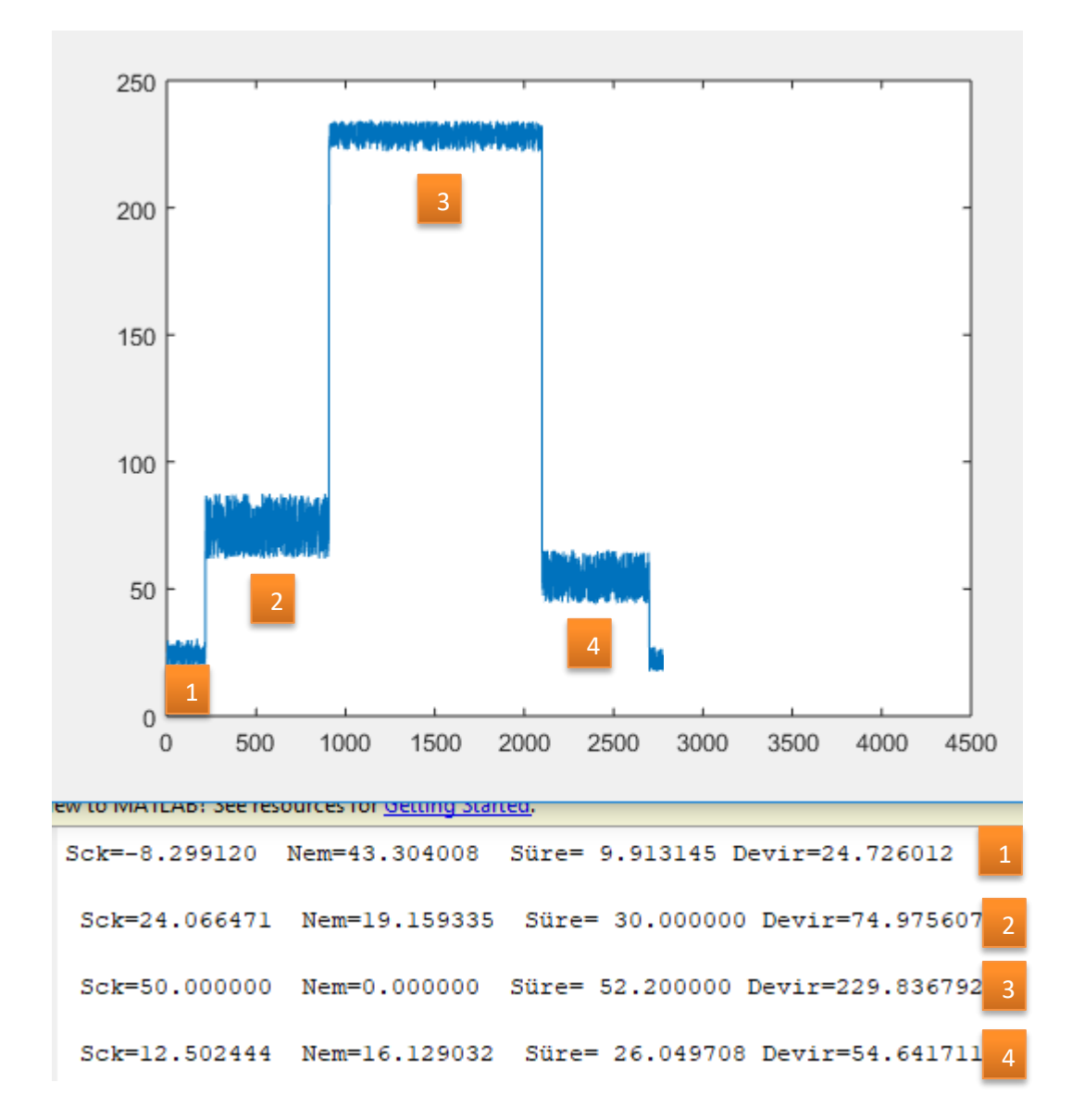

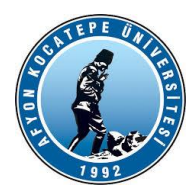

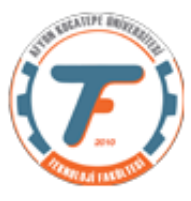

Motor devirleri ve motor çalışma süreleri numaralar ile yukarıdaki grafikte belirtilmiştir.

Yukarıdaki çalışmada Arduino destek paketi kullanılmıştı. Şimdi ise seri porttan veri göndererek aynı işlemi gerçekleştirelim. Seri port iletişiminde Arduino tarafına da kod yazmamız gerekir. Kod aşağıda verilmiştir.

**#define ADC0 A0 //ADC0 analog 0 pinini temsil ediyor. #define ADC1 A1 //ADC1 analog 1 pinini temsil ediyor. #define ADC2 A2 //ADC2 analog 2 pinini temsil ediyor.**

```
int pwm;
int ledPin=3;
String a0;
String a1;
String a2;
void setup() {
Serial.begin(9600);
pinMode(ledPin,OUTPUT);
}
void loop() {
  if(Serial.available()>0) // Eğer okunacak seri data varsa
  {
   pwm=Serial.parseInt(); // veriyi oku
  analogWrite(ledPin, pwm); 
  }
  a0=analogRead(ADC0);
  Serial.print(a0+"." ); // buradaki POT1 sıcaklık değeridir
  delay(100);
  a1=analogRead(ADC1);
  Serial.print(a1+"."); // buradaki POT2 nem değeridir
  delay(100);
  a2=analogRead(ADC2);
  Serial.println(a2); // buradaki matlab dan gönderilen pwm'in oluşturduğu analog voltaj değeridir
  delay(100);
  }
```
Bu kod ile Matlab tarafına gönderilen veri aşağıdaki gibidir. A0.A1.A2 şeklinde formatlanmıştır.

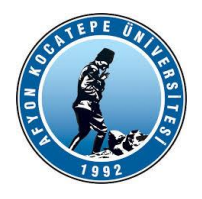

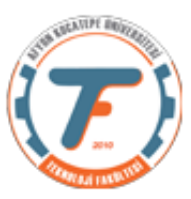

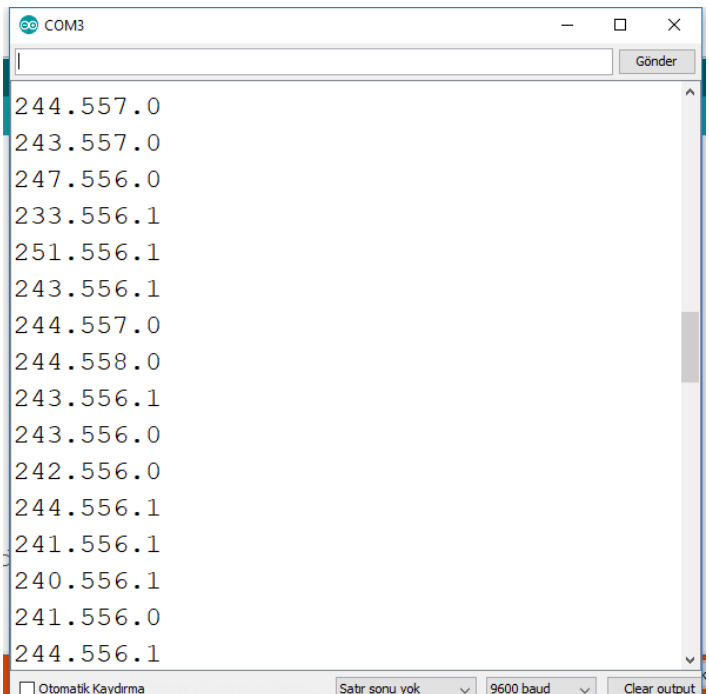

%%%%%%%%%%%%%%%%%%%%%%%%%%%%%%%%%%%%%%%%%%%%%%%

```
% Bu program girişleri sıcaklık ve nem, çıkışları ise motor devri ve
% çalışma süresi olan bir bulanık mantık kontrol sistemini çalıştırmak
% üzere yapılmıştır. Matlab Arduino haberleşmesi Seri haberleşmedir.
clc;
clear;
close all;
delete(instrfindall);
comport=serial('COM4', 'BaudRate',9600);
fopen(comport);
b = readfis('Fuzzy4'); % oluşturulan bulanık mantık kontrol sistemi import 
edildi.
x=1; j=1;while x
sckSensor=fscanf(comport,'%s');% seri porttan pot1 değeri okunuyor.
%Gelen verinın SCK.NEM.PWM şeklindedir. Bu veriyi ayırarak yerli yerine
%yazıyoruz.
s=strsplit(sckSensor,'.');
sckSensor=str2double(s(1)); %s(1) sicaklik verisi
sckSensor=sckSensor*5/1024; %gelen değer 0..1024 aralığından 0..5 
aralığına çekildi.
nemSensor=str2double(s(2));%s(2) nem verisi
nemSensor=nemSensor*5/1024;%gelen değer 0..1024 aralığından 0..5 aralığına 
çekildi.
```
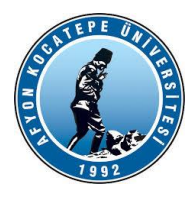

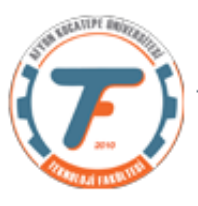

```
sicaklik(x)=14*sckSensor-20;%sensörden gelen değer (-20,50)santigrat
arasına normalize edildi.
nem(x)=20*nemSensor;%sensörden gelen değer (0,100) arasına normalize 
edildi.
y=evalfis([sicaklik(x) nem(x)],b);%çıktılar fuzzy kontrol sisteminden elde 
edildi.
devir(x)=y(1)*(5/255); %devir değeri PWM gönderileceği için 0-5v arasına 
çekildi. Motor bağlansaydı bu işleme gerek olmayacaktı.
sure(x)=y(2); \frac{1}{2}y(2) motor çalışma süresidir. Sn. cinsinden alınmıştır.
fprintf('Sck=%f Nem=%f Süre= %f Devir=%f\n', sicaklik(x), nem(x), y(2),
y(1) ;
tstart=tic;
while(toc(tstart)\langlesure(x))
fprintf(comport, \sqrt{d}, round(y(1));
pause(0.5);
Pwm=fscanf(comport,'%s');
s2=strsplit(Pwm,'.');
Pwm=str2double(s2(3));
Pwm=Pwm*5/1024;
PwmVoltage(j)=Pwm*255/5;
plot(PwmVoltage);
drawnow;
j = j + 1;end
x=x+1:
end
```
Grafiksel çıktısı aşağıdaki gibi oluşmaktadır.

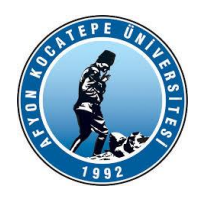

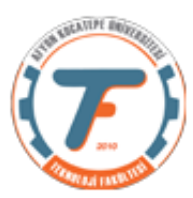

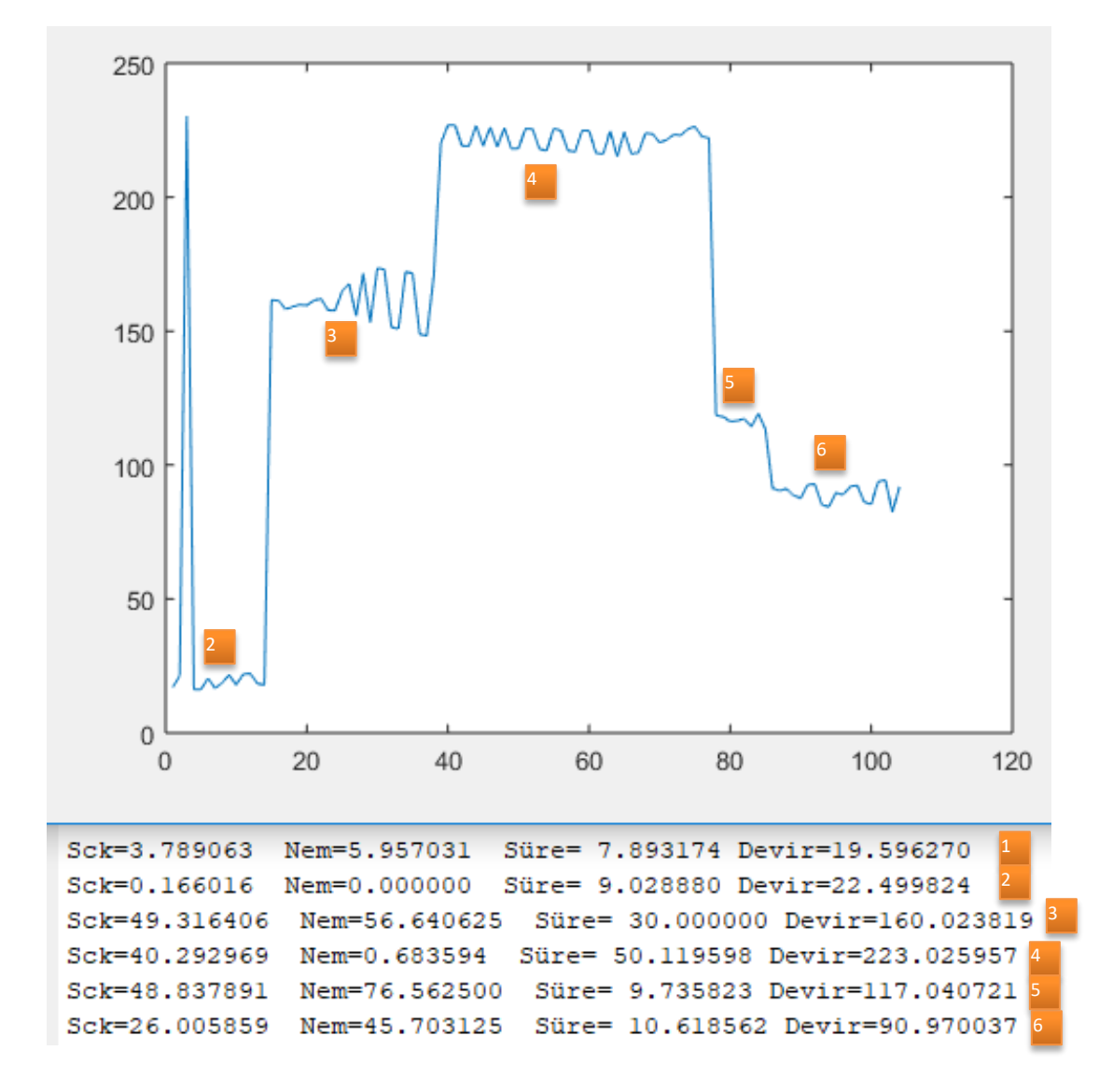

#### **Bulanık Çıkarsama Sistemi ile Doğru Akım Motoru Bağlantısı:**

Gerçekleştirilen devrede D3 pwm pininin ucundaki direnç ve kondansatör çıkartılıp, yerine L293 doğru akım motor sürücü entegresi monte edildiğinde bir motoru gerçek zamanlı olarak çalıştırabiliriz.

L293D entegresinin bağlantıları aşağıdaki gibi yapılabilir:

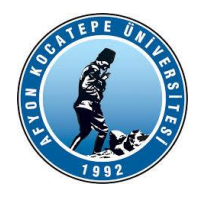

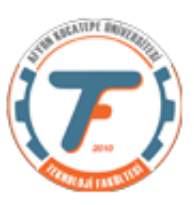

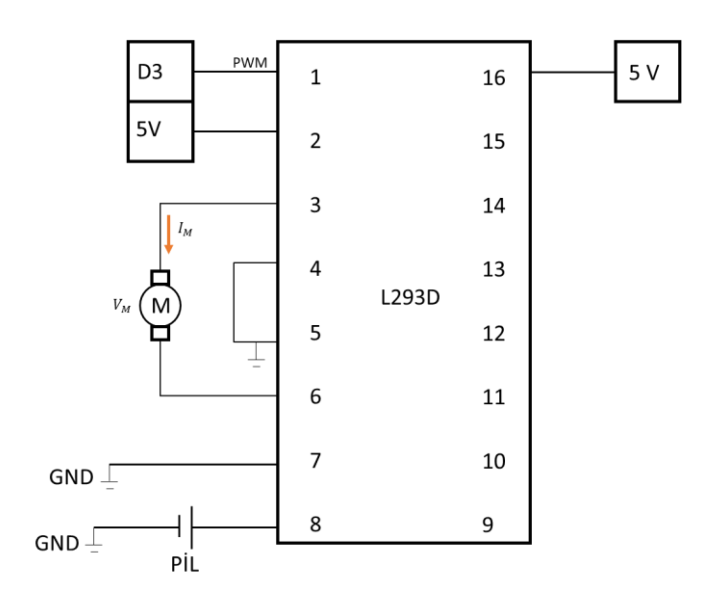

Devre kurulduğunda 3 ve 6 numaralı L293D pinine bağlanan motorun bulanık çıkarsama sisteminden elde edilen devir ve sürelerde çalıştığı görülecektir. Bir kısım girdi ve çıktı değerleri aşağıda verilmiştir.

```
Nem=32.551320 Süre= 27.658741 Devir=74.956703
Sck=24.545455
Sck=24.408602 Nem=100.000000
                               Süre= 9.772135 Devir=74.991857
Sck=48.426197 Nem=100.000000 Süre= 7.835674 Devir=116.669761
```
Burada dikkat edilmesi gereken husus: Nem değeri %100 iken bile motorun az da olsa çalıştığıdır. Bu durum kurulan bulanık çıkarsama sisteminin bir zaafıdır ve düzeltilmesi gerekir. Bunu düzeltmek için hem kural tablosunda hem de üyelik fonksiyonlarında bir kısım değişiklikler yapmak gerekir.

Öncelikle kural tablosuna aşağıdaki kuralı ekleyelim. Bu kural ile sistem sıcaklığa bakmaksızın topraknemi çok olduğunda sulama kesilmek istenmektedir. Ayrıca bu kural girildikten sonra içeriğinde "TOPRAKNEMI is ÇOK" geçen diğer kurallar kaldırılmalıdır.

### If (TOPRAKNEMI is ÇOK) then (MOTORsure is ORTA)(devirsayisi is ÇOKYAVAŞDEVİR) (1)

Sulamanın kesilmesi için devirsayisi üyelik fonksiyonu da düzenlenmelidir.

devirsayisi üyelik fonksiyonunun ilk hali:

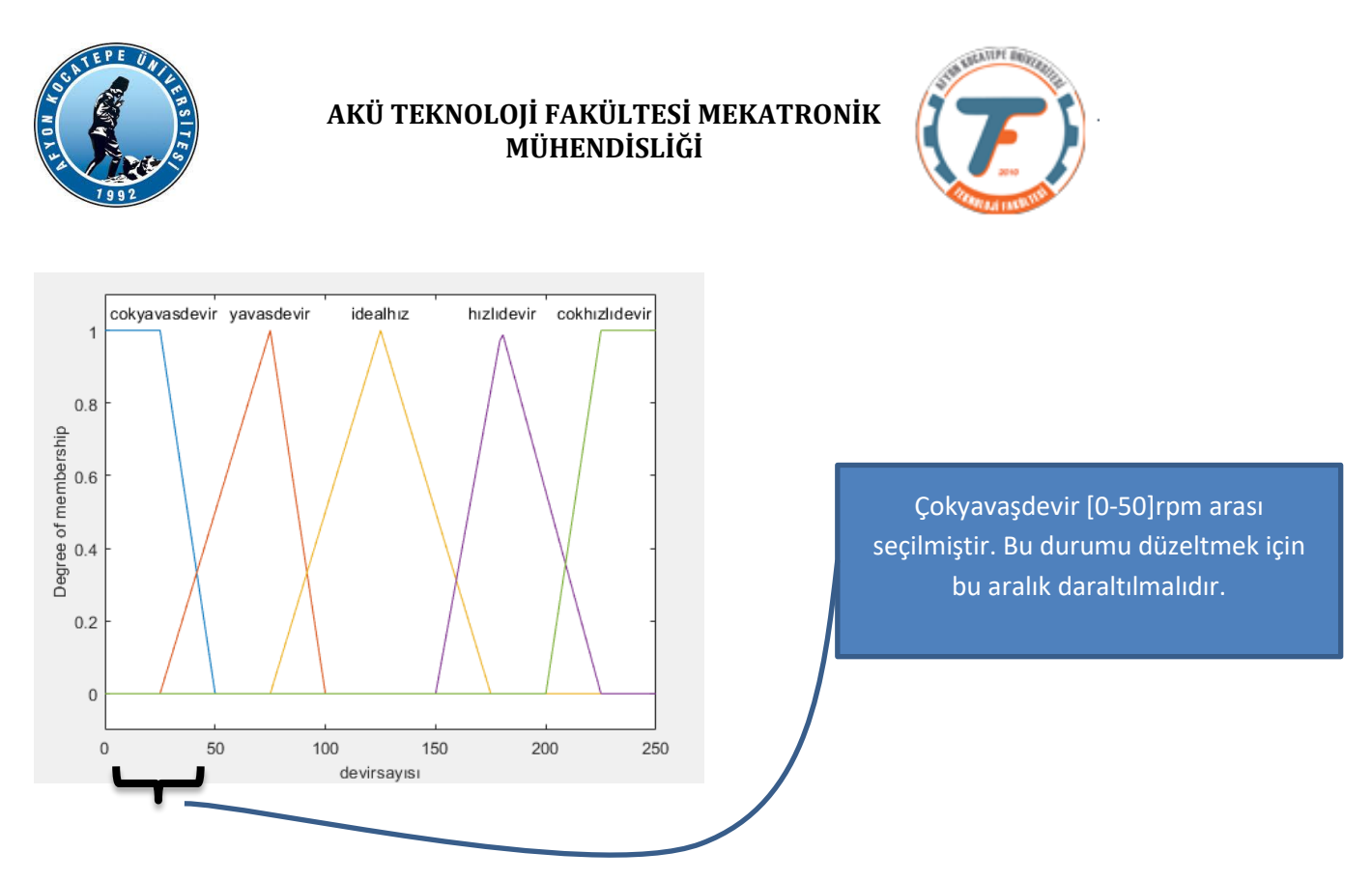

Gerekli işlemler yapıldıktan sonra devirsayısı üyelik fonksiyonunun son hali:

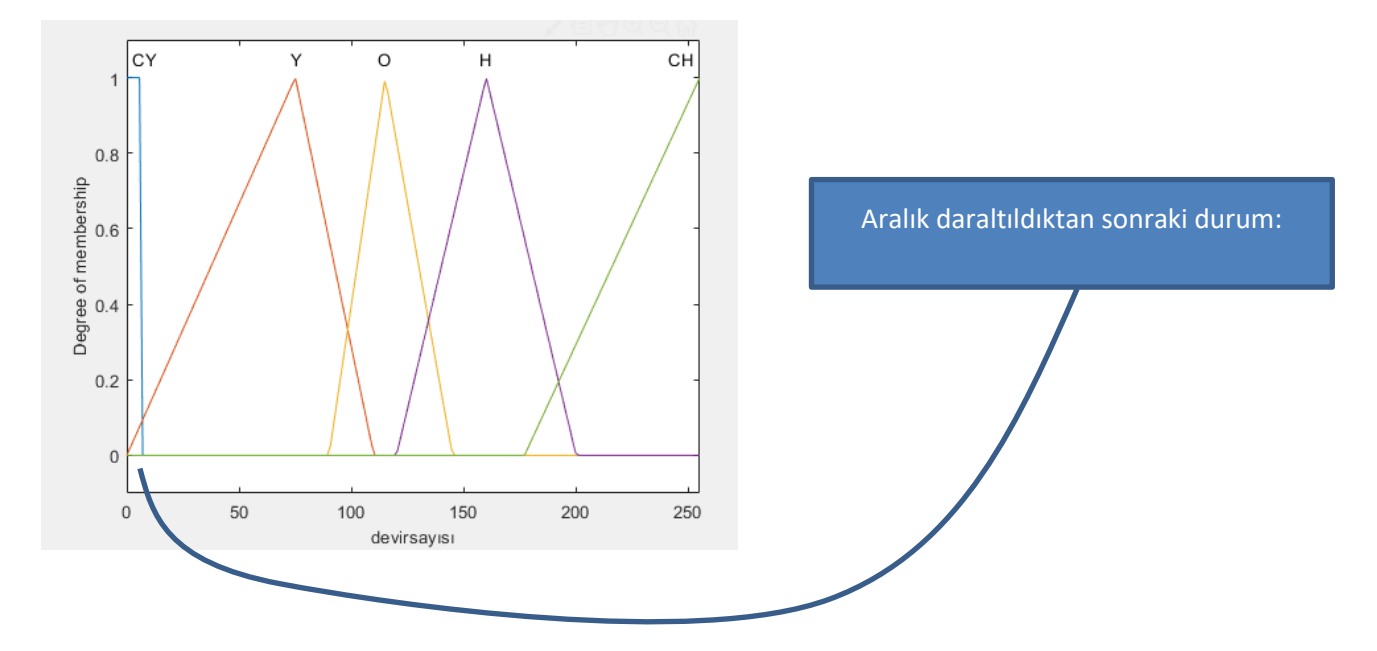